# **Margins**

# **Tab Layout – Group Page Setup**

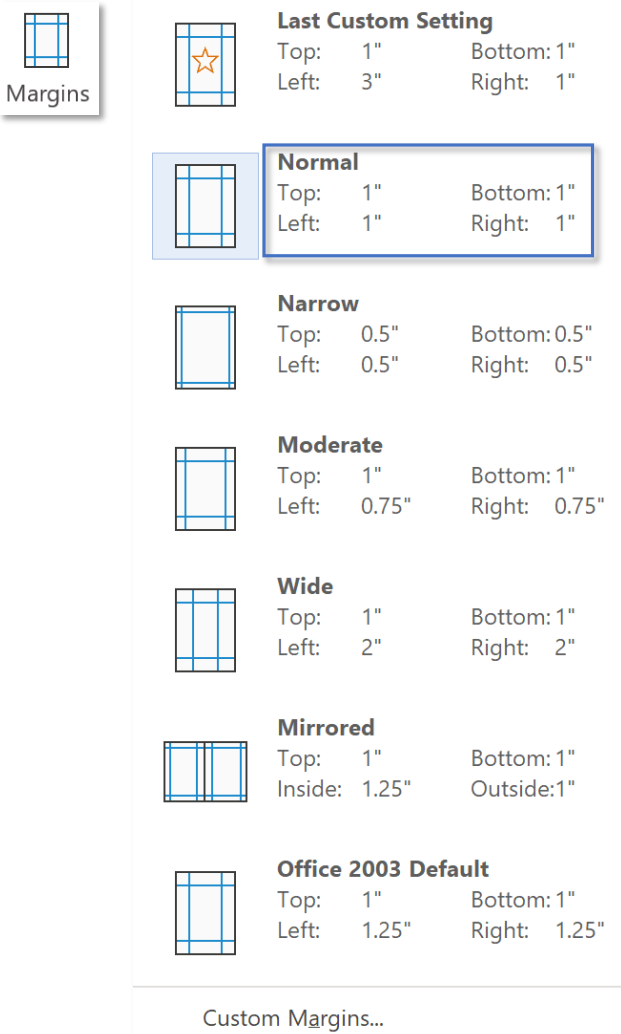

*Một số kiểu Margin thường được sử dùng như: Last Custom Setting: Word đã ghi nhớ và đề xuất kiểu thiết lập được sử dụng lần gần đây nhất, Normal: kiểu mặc định, thường được dùng nhất, Narrow: biên hẹp, thường dùng để in tài liệu không quan Top, Bottom, Left, Right: lần lượt là khoảng cách từ giới hạn trên, dưới, trái, phải của vùng soạn thảo đến lề trang giấy*

*Normal: tên một kiểu margin,*

*trọng, một trang chứa được nhiều từ hơn bình thường*

**Margin**

*Tuỳ chọn thiết lập margin*

# **Tab Layout – Group Page Setup Margin Margin Margin Margin**

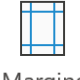

Margins

Custom Margins...

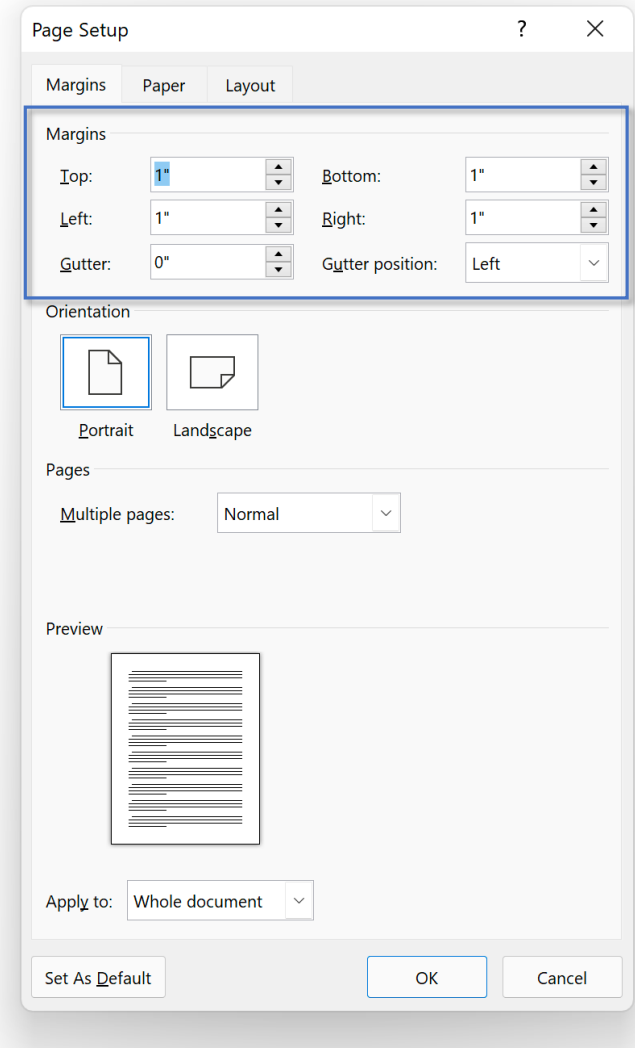

## *Nhập các thông số:*

- *Top (biên trên), Bottom (biên dưới),*
- *Left (biên trái), Right (biên phải),*
- *Gutter (có thể được hiểu là phần gáy sách muốn chừa ra để đóng tập),*
- *Gutter Position (vị trí gáy sách):*
	- *Gutter Left: gáy bên trái,*
	- *Gutter Top: gáy bên trên*

*Thông thường, chỉ cần tăng Top Margin hoặc Left Margin cũng đã tạo ra được gáy thay vì phải dùng Gutter. Vì vậy, tính năng Gutter này ít được sử dụng.*

# **Orientation**

# **Tab Layout – Group Page Setup**

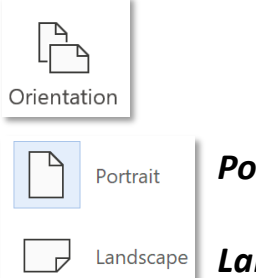

*Portrait - hướng dọc, mặc định*

*Landscape - hướng ngang*

#### $\times$ Page Setup  $\overline{\mathsf{?}}$ Margins Paper Layout Margins  $\frac{1}{\sqrt{2}}$  $\frac{1}{\sqrt{2}}$  $1"$ Bottom:  $1"$ Top:  $\begin{array}{|c|c|} \hline \bullet \\ \hline \bullet \\ \hline \end{array}$  $\frac{1}{\sqrt{2}}$  $1"$  $1"$ Left: Right:  $\frac{1}{\sqrt{2}}$  $\overline{0}$  $\checkmark$ Gutter: Gutter position: Left Orientation ℶ  $\overrightarrow{a}$ Landscape Portrait Pages Multiple pages: Normal  $\checkmark$ Preview Apply to: Whole document  $\overline{\phantom{a}}$   $\overline{\phantom{a}}$ Set As Default OK Cancel

# **Orientation**

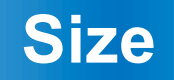

# **Tab Layout – Group Page Setup**

Size

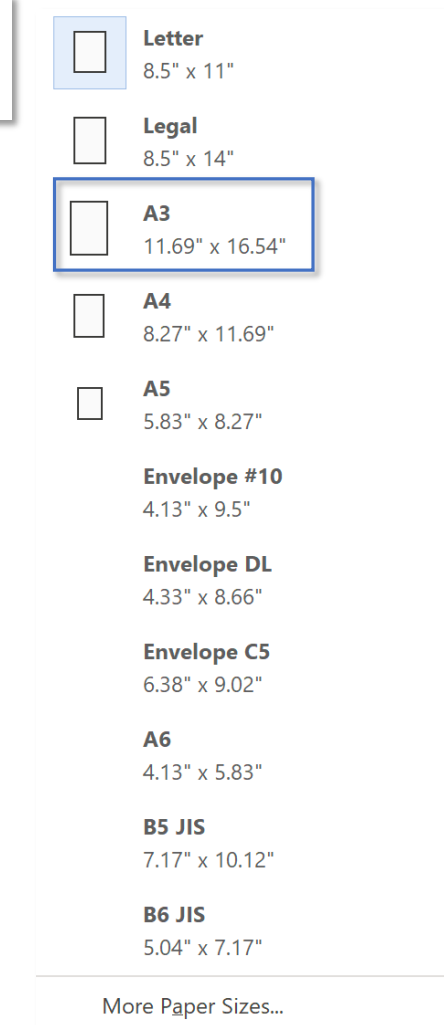

 $\overline{\phantom{0}}$ 

# *A3: tên một kiểu khổ giấy,*

*Một số kiểu Size thường được sử dùng như: Letter: gần giống kích thước với A4, size mặc định, 11.69" x 16.54": lần lượt là kích thước chiều ngang và chiều cao của khổ giấy. Tuỳ theo đơn vị đo là mm, cm hay inch mà kích thước sẽ hiển thị khác nhau.*

*A3, A4, A5, A6: lần lượt là khổ giấy A3, A4, A5, A6,*

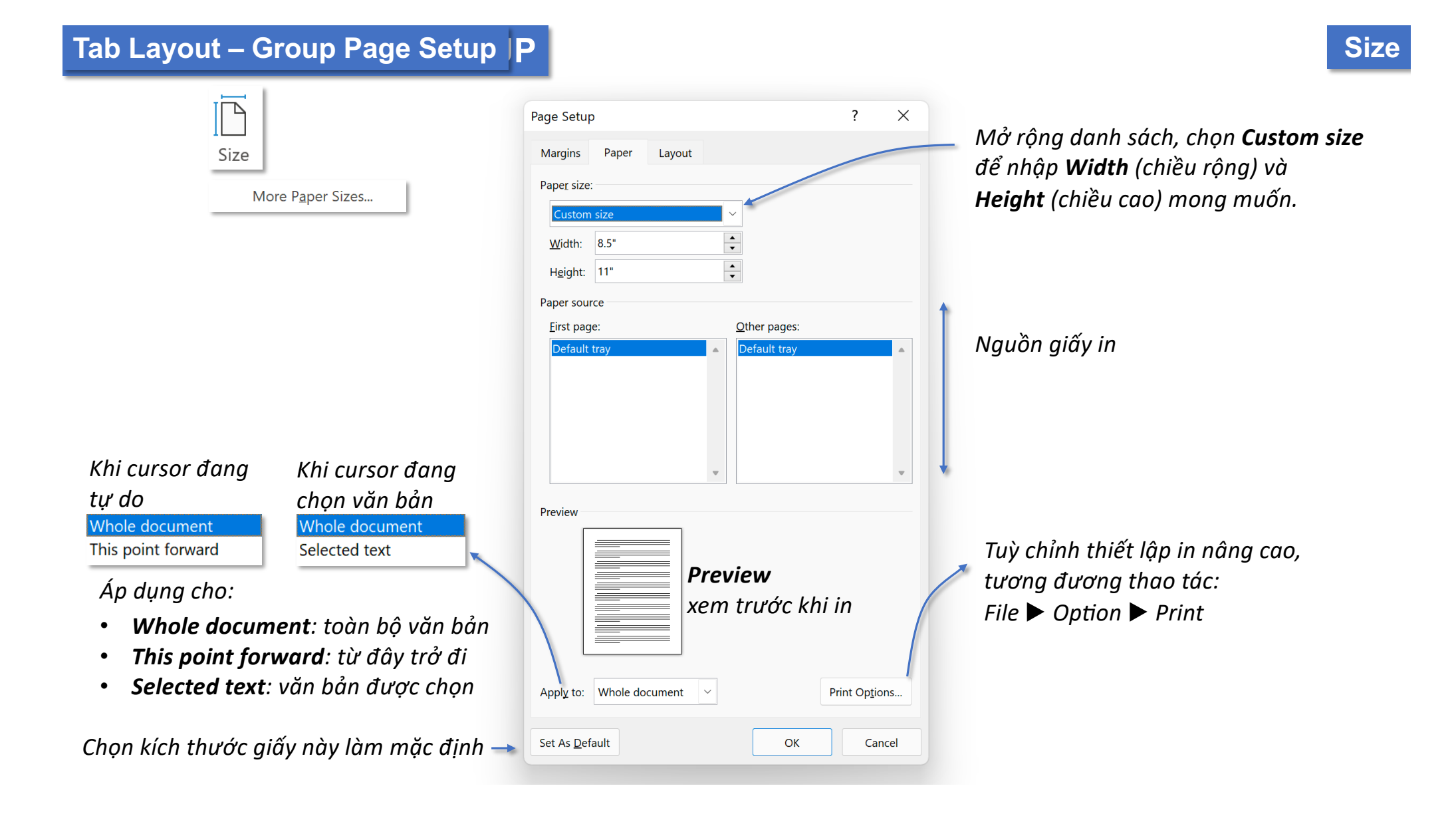

#### **Tab Layout – Group Page Setup Size**Word File ĸ Page Setup... Page Setup Page Attributes Format For: Any Printer  $\bullet$ Paper Size: US Letter 8.50 by 11.00 inches  $\bullet$ Orientation: <sup>0</sup> +**2** Portrait to to Landscape Scale: 100%  $OK$  $\overline{?}$ Cancel

A3 11.69 by 16.54 inches A4 8.26 by 11.69 inches A5 5.83 by 8.26 inches B5 6.93 by 9.85 inches Envelope #10 4.12 by 9.50 inches Envelope Choukei 3 4.72 by 9.25 inches Envelope DL 4.33 by 8.67 inches JIS B5 7.17 by 10.12 inches ROC 16K 7.75 by 10.75 inches Super B/A3 13.00 by 19.00 inches Tabloid 11.00 by 17.00 inches Tabloid Oversize 12.00 by 18.00 inches US Legal 8.50 by 14.00 inches √ US Letter 8.50 by 11.00 inches My Size 6.00 by 10.20 inches **Manage Custom Sizes...** 

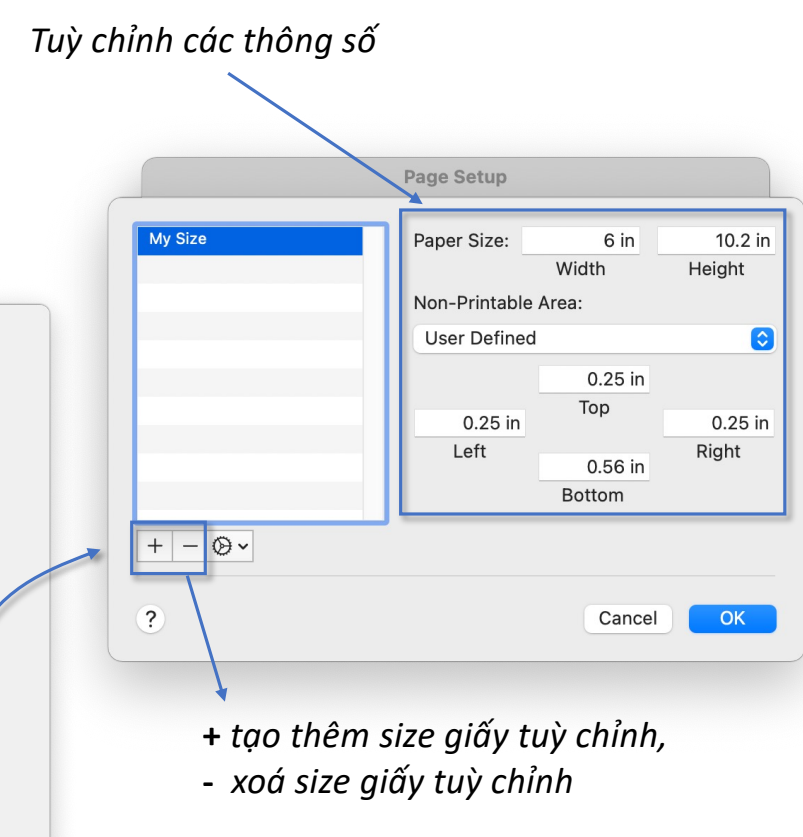

# **Columns**

# **Tab Layout – Group Page Setup**

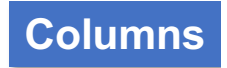

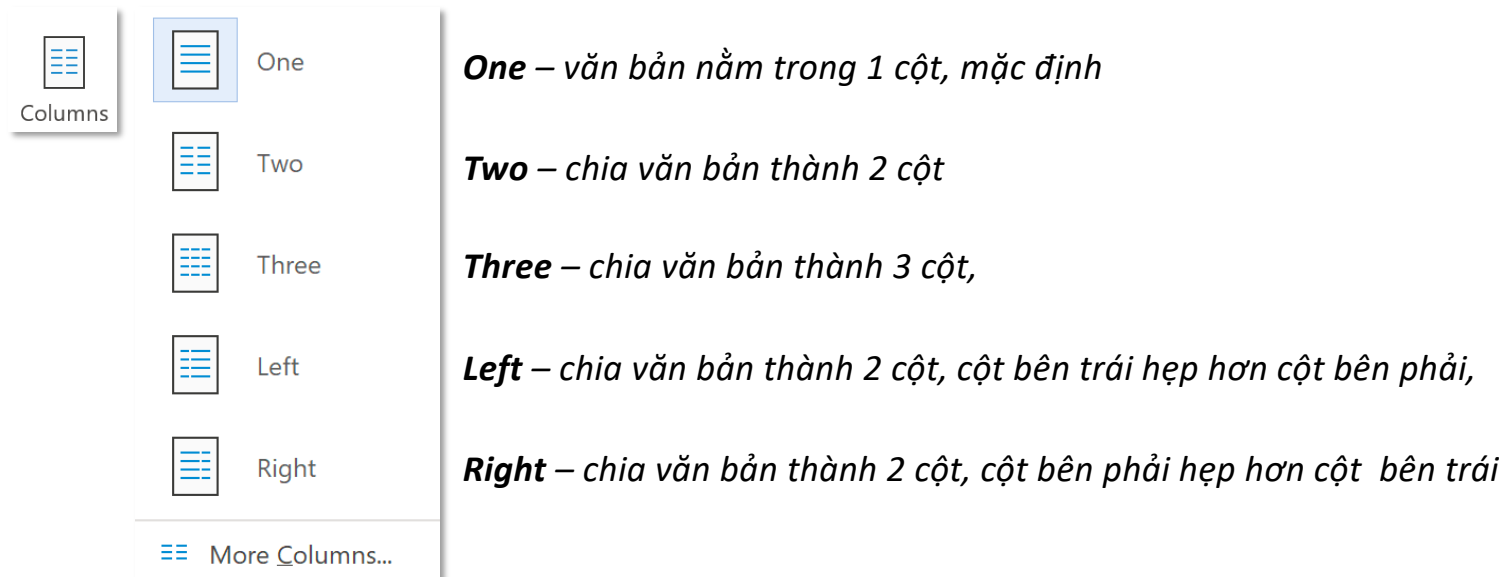

## **Tab Layout - Group Page Setup**

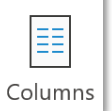

#### Ví du về tính năng Columns

#### **Politics**

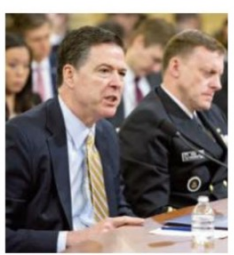

James Comey was sacked as director of the FBI by Donald Trump, taking Washington, and Mr Comey, completely by surprise. Mr Trump acted on the advice of the attorneygeneral, Jeff Sessions, who decided that Mr Comey had botched the FBI's probe into Hillary Clinton's private e-mails last year. At the time Mr Trump had praised Mr Comey, but that was before he started investigating links between the Trump campaign and Russia. Democrats, and others, called for the appointment of a special prosecutor.

Sergey Lavrov, Russia's foreign minister, visited the White House for the first time since Mr Trump's election. Their meeting in the Oval Office was private, except for the presence of a photographer from TASS, the Russian news agency.

Mr Trump urged the Senate not to "let the American people down", after the House of Representatives passed a

offshoot of the Turkish Kurdish party, the PKK, which both it and America regard as a terrorist organisation.

A Russian plan for four "de-escalation zones" in Syria came into effect. Fighting has continued in the areas, but at a lower level. Rebels seeking to topple the regime of President Bashar al-Assad refused to sign the agreement.

Tunisia's president sent the army to protect the country's phosphate, gas and oil facilities after protests that threatened to disrupt them broke out in the south of the country.

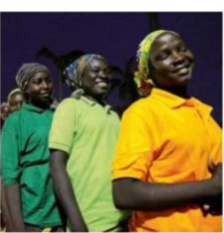

In Nigeria 82 of the 276 girls kidnapped three years ago by Boko Haram, a jihadist group, were released. Several imprisoned militants were handed over in exchange. More than 113 of the girls are still thought to be missing.

#### **Moon shines**

South Koreans elected Moon Jae-in as president by a wide margin in a crowded field. Mr Moon, a former leader of the liberal Minjoo party, has prom-

invoke the Koran to argue that Muslims should never vote for a Christian like him. In Aceh, a semi-autonomous region, a sharia court sentenced two gay men to 100 lashes.

A Chinese human-rights lawyer, Xie Yang, pleaded guilty to inciting subversion. At his trial, he also denied reports that he had been tortured by police. Mr Xie was arrested in 2015 during a sweeping crackdown on legal activists.

#### **Socialist realism**

Venezuela's health ministry reported that maternal mortality jumped by 65% in 2016 and that the number of infant deaths rose by 30%. It also said that the number of cases of malaria was up by 76%. The ministry had not reported health data in two years. Venezuela is suffering from shortages of food and medicines.

The ELN, a guerrilla group, kidnapped eight people in Chocó Department in western Colombia but later released them. Juan Manuel Santos, the president, attributed their release to pressure from the security forces. The government has been negotiating a peace agreement with the ELN since February.

Perry Christie lost his bid for re-election as prime minister of the Bahamas in a surprising landslide victory for the opposition Free National Movement party. Hubert Minnis, the new prime minister, cam-

home at the expense of the opposition Labour Party and Liberal Democrats. Now that it has achieved its aim of Brexit the UK Independence Party was almost wiped out, as its supporters switched to the Tories. It was a thumping result for the party, but projections based on the results imply that the Tories' current opinionpoll lead may be overstated when it comes to the general election on June 8th.

The youth of today

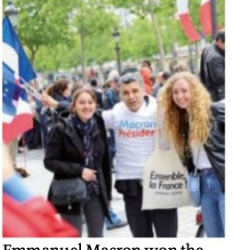

Emmanuel Macron won the run-off in the French presidential election with 66% of the vote, beating the nationalist, Marine Le Pen. The 39-year-old former economy minister had never run for office before and was not regarded as a contender a year ago. His victory was a particular relief to the EU. Yet Ms Le Pen nearly doubled the share of the vote that her father achieved in 2002.

More than 200 migrants drowned off the coast of Libya, adding to the 1,300 people who had already died or dis**Columns** 

https://issuu.com/leadtravel.com.vn/docs/the economist\_europe\_\_may\_13-19\_201

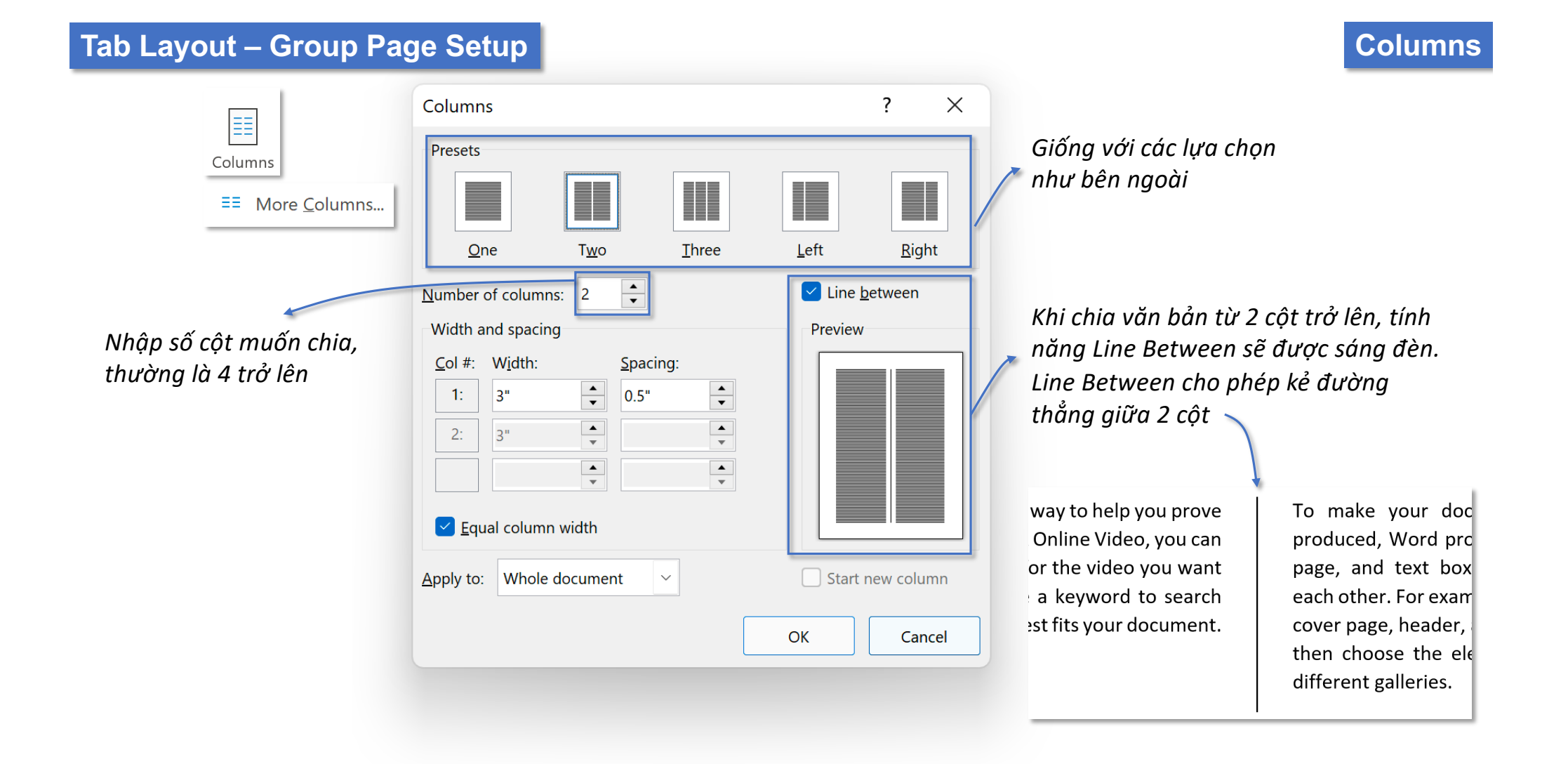

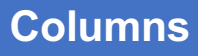

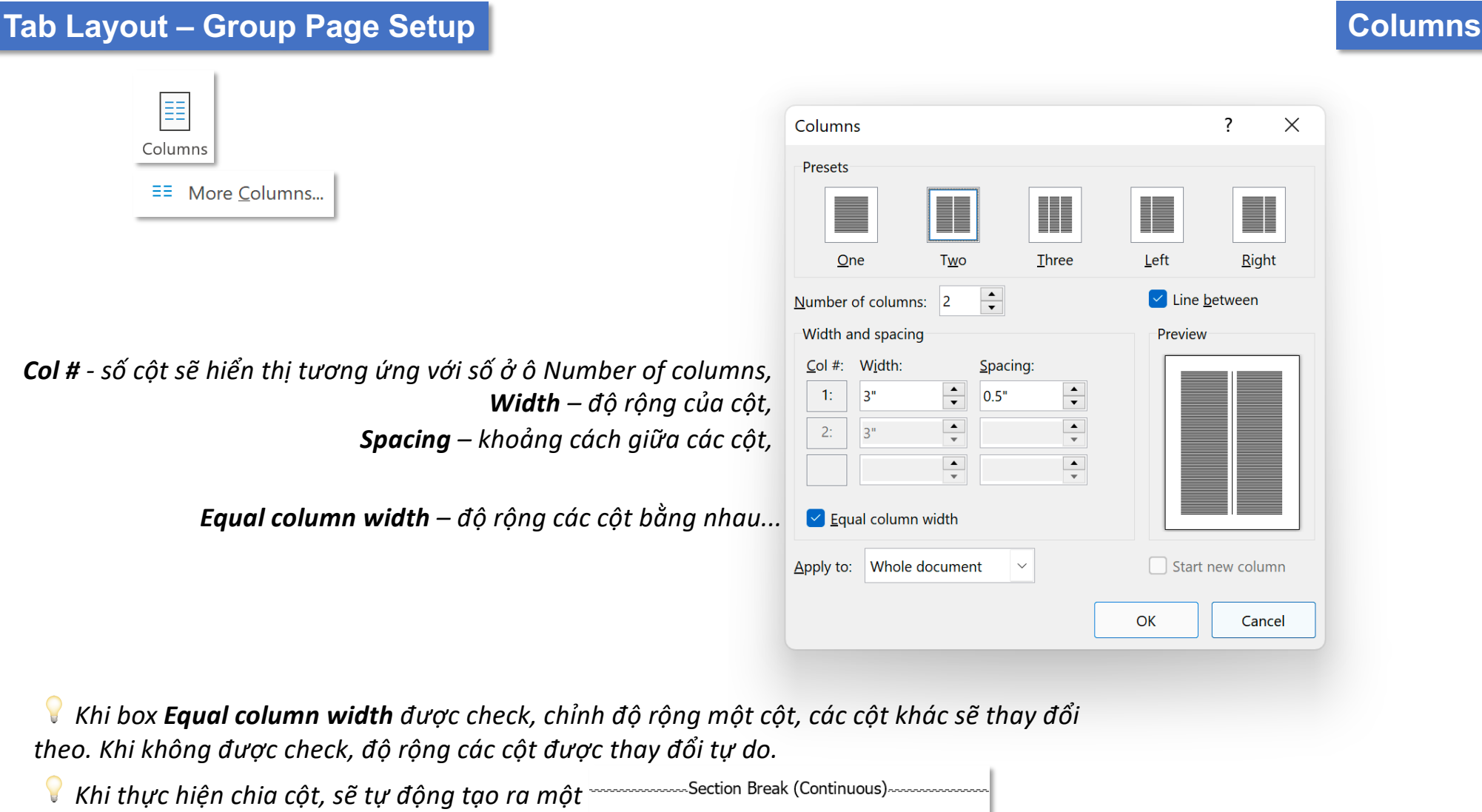

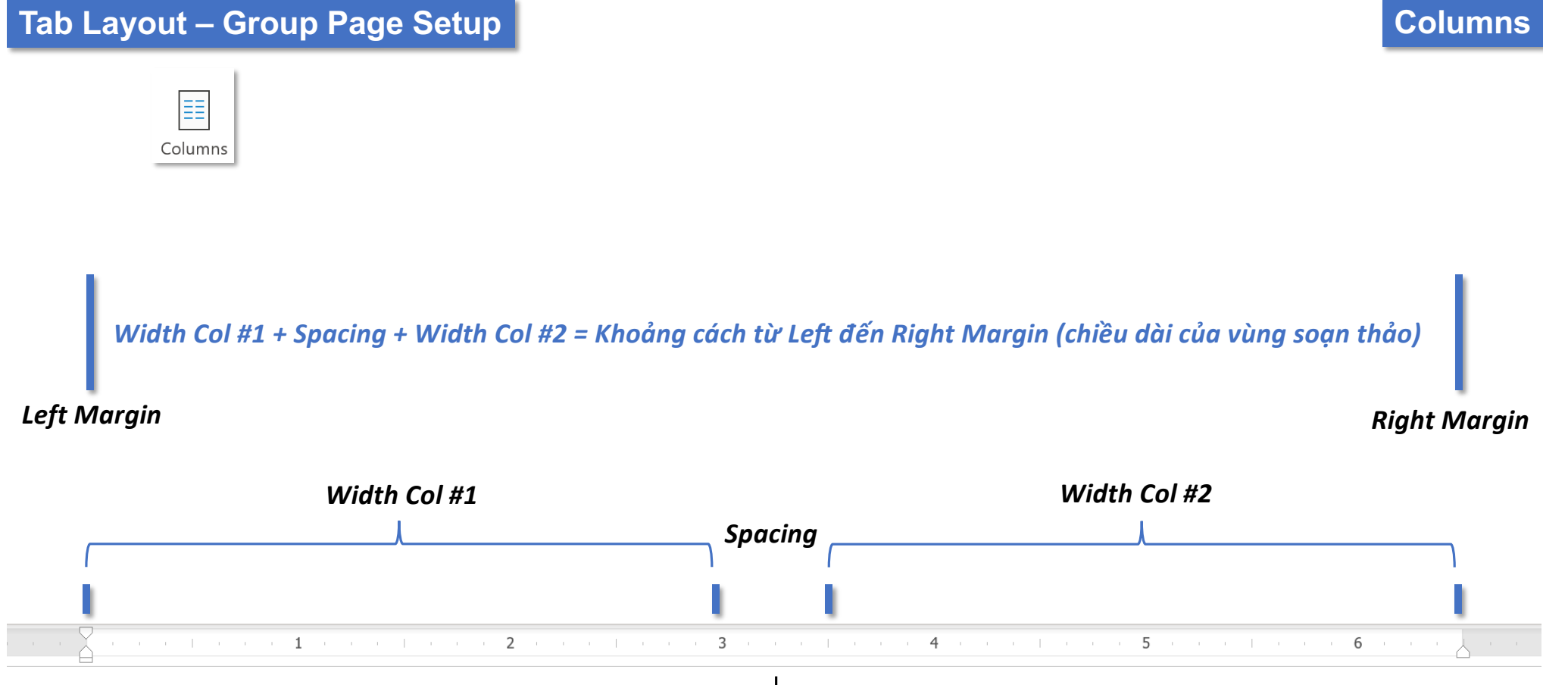

Video provides a powerful way to help you prove

To make your document look professionally

# **Breaks**

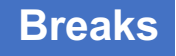

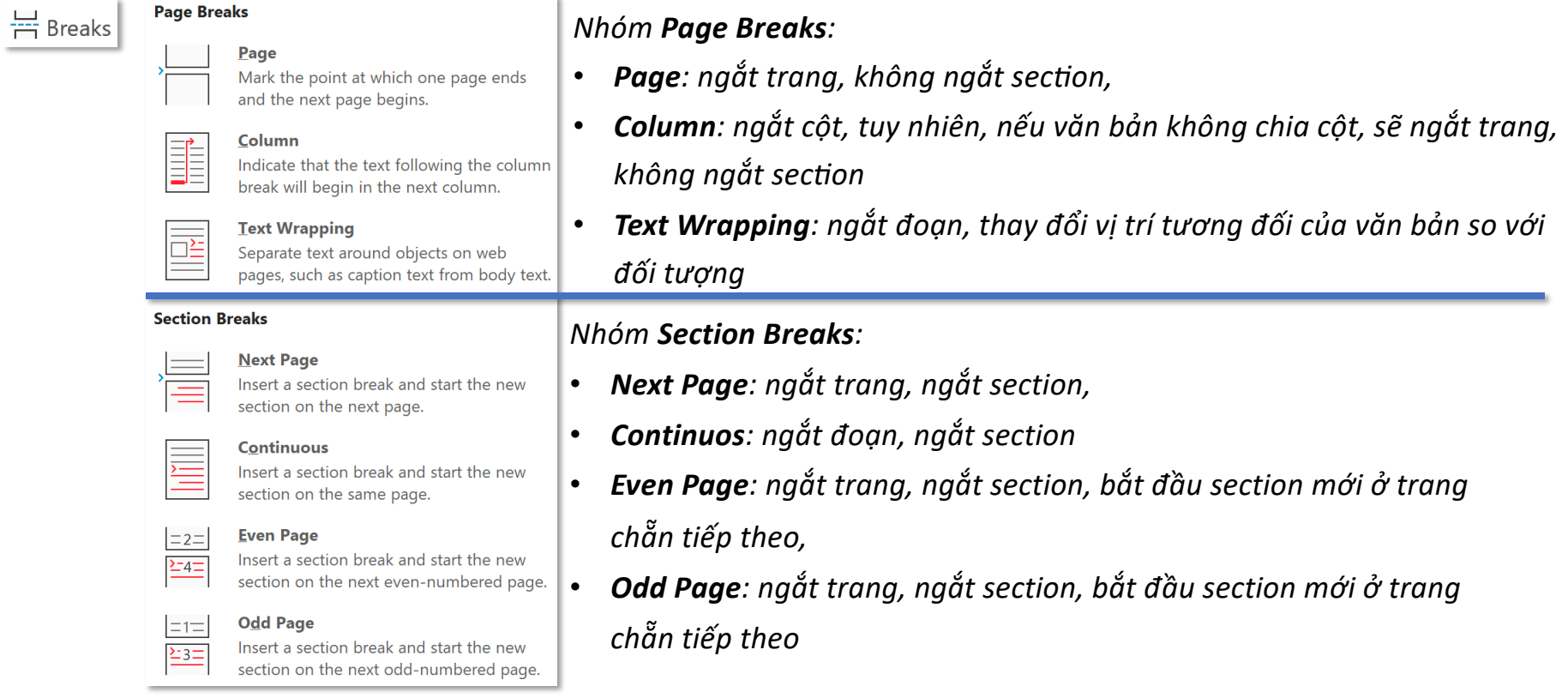

### *Section là gì?*

Section hiểu đơn giản là một nhóm trang có cùng một chủ đề. Ví dụ: Chương Một tập hợp những trang chứa văn bản, đối tượng *liên quan đến một chủ đề cụ thể, thì Chương Một là một section.*

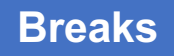

# · Breaks

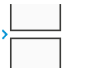

Mark the point at which one page ends and the next page begins.

#### *Khi nào nên sử dụng?*

*Nếu bạn kết thúc một nội dung ở nửa trang thứ nhất, sử dụng Page Break: Page để đánh dấu kết thúc nội dung ở trang trước và sang nhanh trang tiếp theo có cùng chủ đề.*

### *Dấu hiệu nhận biết?*

*Ngắt trang bằng Page Break: Page tạo ra một* 

Video·provides·a·powerful·way·to·help·you·prove·your·point.·When·you·click·Online·Video,·you·can· paste·in·the·embed·code·for·the·video·you·want·to·add.·You·can·also·type·a·keyword·to·search·online·for·  $\vert \mathbf{I} \vert$ 

## $\mathbf{I}$

To make your document look professionally produced, Word provides header, footer, cover page, and text·box·designs·that·complement·each·other.·For·example,·you·can·add·a·matching·cover·page,·header,· and sidebar. Click Insert and then choose the elements you want from the different galleries.

Themes and styles also help keep your document coordinated. When you click Design and choose a new Theme, the pictures, charts, and SmartArt graphics change to match your new theme. When you apply styles, your headings change to match the new theme.

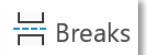

Column Indicate that the text following the column break will begin in the next column.

# *nhưng lại nằm ở cột TP.HCM*

Hà·Nôi: Video provides a powerful way to help you·prove·your·point.·When·you·click·Online· Video, you can paste in the embed code for the video·you·want·to·add.·You·can·also·type·a· keyword to search online for the video that best fits your document. For example, you can add a matching.cover.page,.header,.and.sidebar. Click. Insert and then choose the elements you want from the different galleries. For example, you can add a matching cover page, header, and

#### *Khi nào nên sử dụng?*

*Bạn muốn chia hai đoạn văn bản thành hai cột vì nó là hai ý mang tính so sánh. Sử dụng Page Break: Column để đưa phần nội dung thứ hai sang hẳn cột thứ hai, hoặc đẩy nội dung thứ nhất về hẳn cột thứ nhất để tiện so sánh.*

## *Dấu hiệu nhận biết?*

*Ngắt cột bằng Page Break: Column tạo ra một Vùng nội dung thuộc Hà Nội* 

...............................Column Break.....................

sidebar. Click Insert and then choose the elements you want from the different galleries

#### Thành phố Hồ Chí Minh: To make your

document·look·professionally·produced, Word· provides header footer cover nage and text. box·designs·that<sup>Hà</sup>·Nội:·Video·provides·a·powerful·way·to·help· example, you ca<sup>you</sup> prove your point. When you click Online example, you car = preserve your can paste in the embed code for the header, and side video you can paste in the embed code for<br>choose the elembric video you want to add. You can also type a keyword·to·search·online·for·the·video·that·best· different galleric fits your document. For example, you can add a

matching cover page, header, and sidebar. Click Insert and then choose the elements you want from the different galleries. For example, you can add a matching cover page, header, and sidebar. Click Insert and then choose the elements you want from the different galleries

Thành phố Hồ Chí Minh: To make vour document look professionally produced, Word provides header, footer, cover page, and text box designs that complement each other. For example, you can add a matching cover page, header, and sidebar. Click Insert and then choose the elements you want from the different·galleries.................Section Break (Continuous)

Column Break

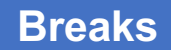

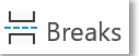

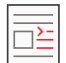

#### **Text Wrapping**

Separate text around objects on web pages, such as caption text from body text.

#### *Khi nào nên sử dụng?*

*Bạn muốn đẩy phần nội dung không liên quan đến hình xuống một vùng khác. Sử dụng Page Break: Text Wrapping để đưa phần nội dung không liên quan đến đối tượng xuống vùng bên dưới.*

 $|\Theta|$ 

# *Dấu hiệu nhận biết?*

*Ngắt đoạn bằng Page Break: Text Wrapping tạo ra một* 

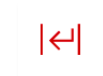

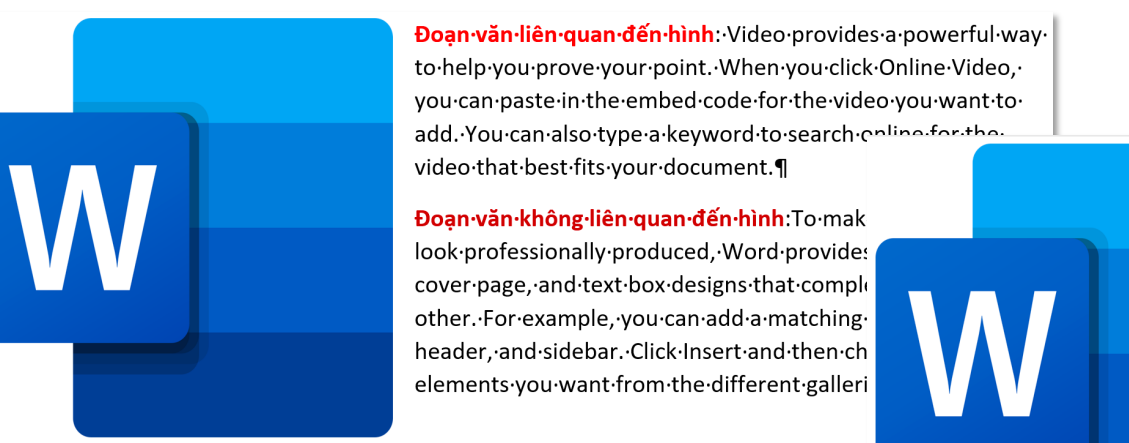

Doan văn liên quan đến hình. Video provides a powerful way to help you prove your point. When you click Online Video, vou can paste in the embed code for the video vou want to add. You can also type a keyword to search online for the video·that·best·fits·your·document.¶

*Break trên Word thuộc MacOS không hỗ trợ Page Break: Text Wrapping*

Đoan văn không liên quan đến hình: To make your document look professionally produced, Word provides header, footer, cover page, and text box designs that complement each other. For example, you can add a matching cover page, header, and sidebar. Click Insert and then choose the elements you want from the different galleries.

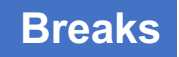

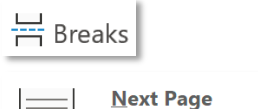

Insert a section break and start the new

section on the next page.

#### *Khi nào nên sử dụng?*

*Nếu bạn kết thúc một nội dụng ở nửa trang thứ nhất, sử dụng Page Break: Next Page để đánh dấu kết thúc nội dung ở trang trước và sang nhanh trang tiếp theo để bắt đầu nội dung khác.*

### *Dấu hiệu nhận biết?*

*Ngắt trang bằng Page Break: Next Page tạo ra một* 

To make your document look professionally produced, Word provides header, footer, cover page, and text box designs that complement each other. For example, you can add a matching cover page, header, 

#### $\blacksquare$

#### Chương·2¶

Themes·and·styles·also·help·keep·your·document·coordinated.·When·you·click·Design·and·choose·a·new· Theme, the pictures, charts, and SmartArt graphics change to match your new theme. When you apply styles, your headings change to match the new theme.

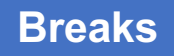

# · Breaks **Continuous** Insert a section break and start the new section on the same page.

### *Khi nào nên sử dụng?*

*Sử dụng Page Break: Continuous để đánh dấu kết thúc nội dung và sang nội dung tiếp theo, ngắt section nhưng vẫn cùng trên một trang. Thường dùng khi chia cột văn bản (tự động ngắt), thay đổi margin cho một vùng nội dung trên cùng trang giấy.*

*Dấu hiệu nhận biết? Ngắt đoạn bằng Page Break: Continuous tạo ra một 
<sub>11111</sub> Section Break (Continuous)* 

 $\overline{\phantom{a}}$  . The set of the set of  $\overline{\phantom{a}}$  2 is a set of the set of the set of  $\overline{\phantom{a}}$  4 is a set of the set of  $\overline{\phantom{a}}$  5 is a set of the set  $\overline{\phantom{a}}$ 

Video·provides·a·powerful·way·to·help·you·prove·your·point.·When·you·click·Online·Video,·you·can· paste in the embed code for the video you want to add. You can also type a keyword to search online for the video that best fits your document. <u>Communications are Section</u> Break (Continuous)

To make your document look professionally produced, Word provides

*Margin đoạn 2 rộng hơn* header, footer, cover page, and text box designs that complement each

*đoạn 1 và đoạn 3* other. For example, you can add a matching cover page, header, and

sidebar.·Click·Insert·and·different·galleries.¶ ...............section Break (Continuous) ...........

Themes·and·styles·also·help·keep·your·document·coordinated.·When·you·click·Design·and·choose·a·new· Theme, the pictures, charts, and SmartArt graphics change to match your new theme. When you apply styles, your headings change to match the new theme.

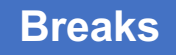

# 븜 Breaks

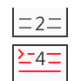

 $=1$ 

 $\Sigma$ 3=

#### **Even Page**

Insert a section break and start the new section on the next even-numbered page.

#### **Odd Page** Insert a section break and start the new

section on the next odd-numbered page.

#### *Khi nào nên sử dụng?*

*Sử dụng Page Break: Even/Odd Page để đánh dấu kết thúc nội dung ở trang chẵn/lẻ, ngắt section và sang nhanh trang chẵn/lẻ tiếp theo. Ví dụ, ở trang 2, Even Page sẽ nhảy nhanh xuống trang 4, Ở trang 1, Odd Page sẽ nhảy nhanh xuống trang 3.*

### *Dấu hiệu nhận biết?*

*Ngắt trang bằng Page Break: Even Page tạo ra một* 

-Section Break (Even Page)

*Ngắt trang bằng Page Break: Odd Page tạo ra một* 

-Section Break (Odd Page)

# **Line Numbers**

## **Line Numbers**

# **Tab Layout - Group Page Setup**

#### $\frac{1}{2}$  Line Numbers  $\sim$

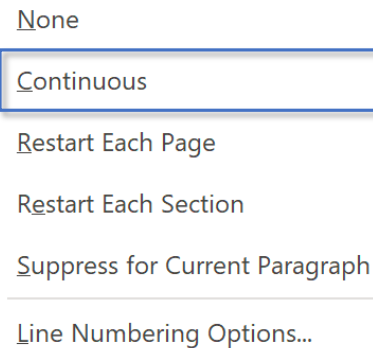

### Continuous sẽ đánh số thứ tự các dòng từ đầu đến cuối

- Video·provides·a·powerful·way·to·help·you·prove·your·poir  $\mathbf{1}$
- paste in the embed code for the video you want to add. Yo  $\overline{2}$
- the video that best fits your document.  $\overline{3}$
- To make your document look professionally produced, Wo  $\overline{4}$
- text box designs that complement each other. For example 5
- and sidebar. Click Insert and then choose the elements you 6
- Video·provides·a·powerful·way·to·help·you·prove·your·poir  $\overline{7}$
- paste-in-the-embed-code-for-the-video-you-want-to-add. Yo 8
- 9 the video that best fits your document.
- 10 To make your document look professionally produced, Wo
- 11 text box designs that complement each other. For example
- 12 and sidebar. Click Insert and then choose the elements you
- 13

 $\mathbf{I}$ 

# **Tab Layout – Group Page Setup Line Numbers**

### $\frac{1}{2}$ - Line Numbers  $\sim$

None Continuous Restart Each Page **Restart Each Section** Suppress for Current Paragraph Line Numbering Options...

### *Đánh số thứ tự dòng lại từ đầu khi sang trang mới*

- 39 Reading is easier, too, in the new Reading view. You can collaps
- 40 If you need to stop reading before you reach the end, Word ren

- Video·provides·a·powerful·way·to·help·you·prove·your·point.·W  $\mathbf{1}$
- code·for·the·video·you·want·to·add.·You·can·also·type·a·keywor  $\overline{2}$
- document.¶ 3

# **Tab Layout - Group Page Setup**

### $\frac{1}{2}$ - Line Numbers  $\sim$

**None** 

Continuous

Restart Each Page

**Restart Each Section** 

Suppress for Current Paragraph

Line Numbering Options...

Đánh số thứ tự dòng lại từ đầu khi sang section mới

- Video·provides·a·powerful·way·to·help·you·prove·your·point.·When·you·click·Online·  $\mathbf{1}$
- code·for·the·video·you·want·to·add.·You·can·also·type·a·keyword·to·search·online·fo  $\overline{2}$
- document.¶  $\overline{3}$
- To make your document look professionally produced, Word provides header, foote  $\overline{4}$
- that complement each other. For example, you can add a matching cover page, head 5
- 6
- Video·provides·a·powerful·way·to·help·you·prove·your·point.·When·you·click·Online·  $\mathbf{1}$
- code·for·the·video·you·want·to·add.·You·can·also·type·a·keyword·to·search·online·fo 2
- $\overline{3}$ document.¶

# **Line Numbers**

## **Line Numbers**

# **Tab Layout - Group Page Setup**

#### $\frac{1}{2}$  Line Numbers  $\sim$

**None** 

Continuous

Restart Each Page

**Restart Each Section** 

Suppress for Current Paragraph

Line Numbering Options...

### Đánh đấu đoạn văn không cần đánh số thứ tự và bỏ qua

- Video·provides·a·powerful·way·to·help·you·prove·your· code for the video you want to add. You can also type a document.
- To make your document look professionally produced,  $\mathbf{1}$
- that complement each other. For example, you can add 2
- different galleries. Video provides a powerful way to he  $\overline{3}$
- paste in the embed code for the video you want to add  $\overline{4}$
- best fits your document. 5
	- ·To·make·your·document·look·professionally·produced, that complement each other. For example, you can add then choose the elements you want from the different.
- Video·provides·a·powerful·way·to·help·you·prove·your· 6
- code for the video you want to add. You can also type a  $\overline{7}$
- document. 8

**Hyphenation**

## **Tab Layout – Group Page Setup Hyphenation**

#### *Hyphenation – tách một từ thành 2 phần khi khoảng trắng còn lại của dòng không đủ để chứa từ đó*

In contrast, we cannot count the outcomes of a **continuous random variable**. We cannot describe the possible outcomes of a continuous random variable  $Z$  with a list  $z_1, z_2, \ldots$ , because the outcome  $(z_1 + z_2)/2$ , not in the list, would always be possible. The volume of water in a glass is an example of a continuous random variable since we cannot "count" water on a discrete scale but can only measure its volume. In finance, unless a variable exhibits truly discrete behavior—for example, a positive or negative earnings surprise or the number of central bank board members voting for a rate hike—it is practical to work with a continuous distribution in many cases. The rate of return on an investment is an example of such a continuous random variable.

In working with a random variable, we need to understand its possible outcomes. For example, a majority of the stocks traded on the New Zealand Stock Exchange are quoted in increments of NZ\$0.01. Quoted stock price is thus a discrete random variable with possible values NZ\$0, NZ\$0.01, NZ\$0.02, . . ., but we can also model stock price as a continuous random variable (as a lognormal random variable, to look ahead). In many applications, we have a choice between using a discrete or a continuous distribution. We are usually guided by which distribution is most efficient for the task we face. This opportunity for choice is not surprising, because many discrete distributions can be approximated with a continuous distribution, and vice versa. In most practical cases, a probability distribution is only a mathematical idealization, or approximate model, of the relative frequencies of a random variable's possible outcomes.

# **Tab Layout – Group Page Setup All Accords Hyphenation Hyphenation**

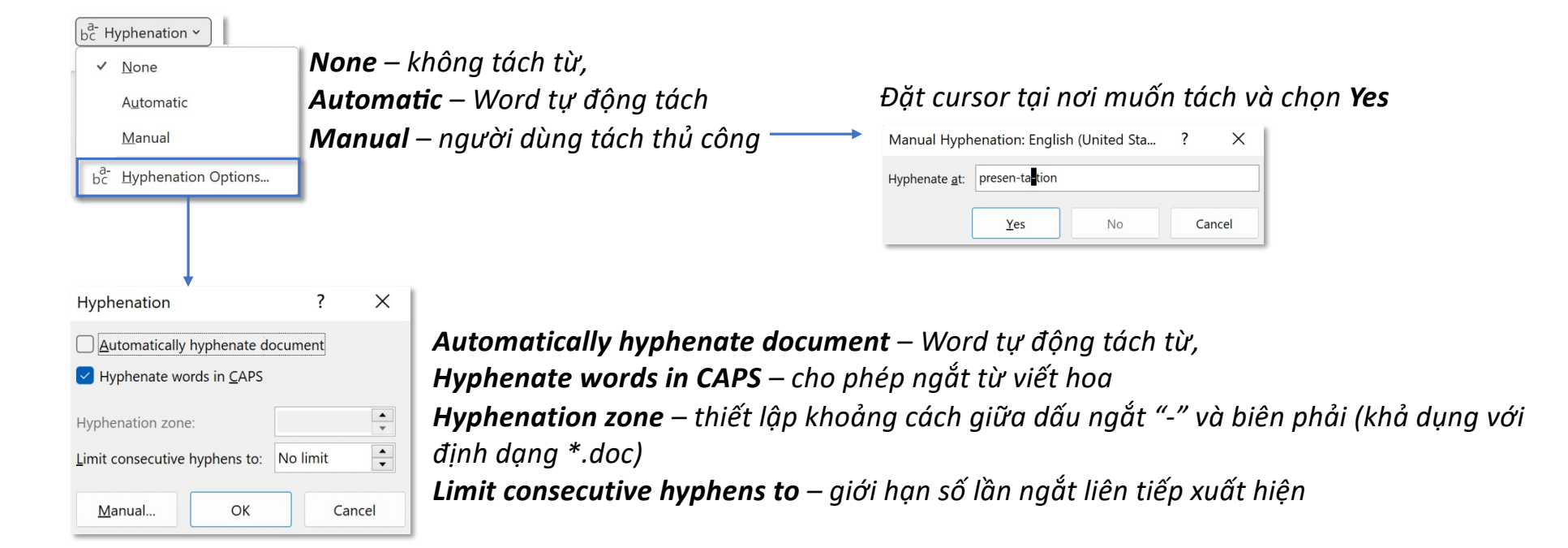

# **Tab Layout – Group Page Setup Hyphenation**

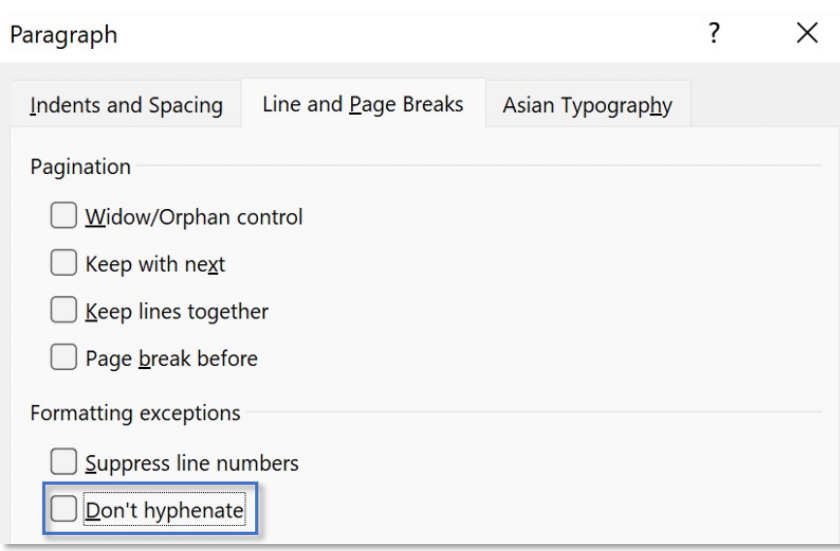

*Don't hyphenate – không tách từ toàn bộ văn bản*